# **QGIS Application - Bug report #13535**

**Crash using Geometry Checker plugin** *2015-10-06 01:58 PM - Salvatore Larosa*

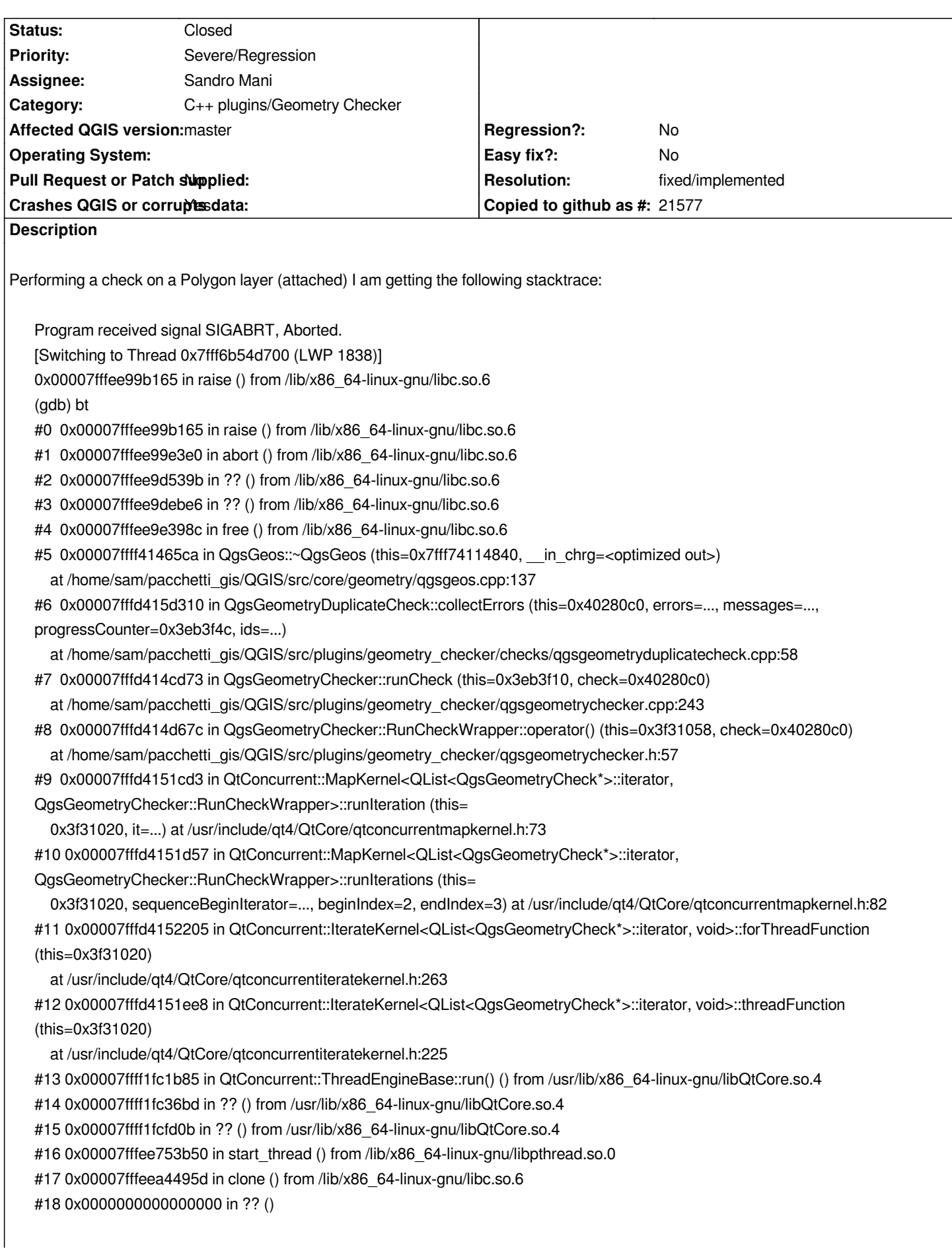

#### **History**

# **#1 - 2015-10-06 02:26 PM - Salvatore Larosa**

*Sandro Mani seems not to be into the "assigned to" list. How can I notify this to him?*

# **#2 - 2015-10-08 06:52 AM - Giovanni Manghi**

*- Assignee set to Sandro Mani*

*- Target version set to Future Release - High Priority*

# **#3 - 2015-10-08 06:56 AM - Giovanni Manghi**

*These days I can only test master on Windows and I confirm the crash when trying to fix a simple polygon with 1 self-intersection when choosing "split feature into multi object feature".*

*On the other end if choosing "split feature in multiple single-object features" do no causes crash, but one of the two (supposedly) output polygons is lost.*

# **#4 - 2015-10-08 07:21 AM - Giovanni Manghi**

*Salvatore Larosa wrote:*

*Sandro Mani seems not to be into the "assigned to" list. How can I notify this to him?*

*I have added to the list... but then it depends if he configured his account to receive notifications from tickets, so maybe is better to notify him directly too.*

# **#5 - 2015-10-08 07:21 AM - Sandro Mani**

*I got the notifications. Thanks for reporting the issues, I'll look into them.*

# **#6 - 2015-10-08 10:00 AM - Sandro Mani**

*@Giovanni Manghi: I see a crash when I zoom on the canvas* **after** *the self-intersection fix is complete (i.e. when fix summary dialog is shown). This appears to be caused by corruption in the wkb string of the geometry, even though it looks correct as it is returned by QgsGeometryCollectionV2::asWkb the corruption appears to happen later on in QgsMapToPixelSimplifier::simplifyWkbGeometry. Can you confirm that this is the same issue you are seeing?*

*Salvatore Larosa: Could you please specify which checks are active when you trigger the crash?*

# **#7 - 2015-10-08 10:59 AM - Sandro Mani**

*So the actual cause of the post-self-intersection fix crash I described above is that QgsMapToPixelSimplifier does not handle curved geometries correctly. Curved geometries arose because the self-intersection fix created new parts as CurvePolygons. I've changed this [1] and now if the original feature was a linear polygon, then the new part will also be one. This prevents the crash from happening when fixing linear polygons, but the issue with QgsMapToPixelSimplifier remains.*

*[1] https://github.com/manisandro/QGIS/commit/af983331776fb880c56dba3ffc1e6a6eceaf3cd8*

#### **#8 - 2015-10-08 03:01 PM - Salvatore Larosa**

#### *Sandro Mani wrote:*

*Salvatore Larosa: Could you please specify which checks are active when you trigger the crash?*

#### **Geometry validity:**

*Self intersection, Duplicate nodes ad Polygon with less 3 nodes.*

# **Topology checks:**

*Check for duplicates, Check for features within other features*

#### **#9 - 2015-10-10 01:09 AM - Giovanni Manghi**

*- File test\_gc.dbf.zip added*

*- File gc.mp4 added*

# *Sandro Mani wrote:*

*@Giovanni Manghi: I see a crash when I zoom on the canvas after the self-intersection fix is complete (i.e. when fix summary dialog is shown). This appears to be caused by corruption in the wkb string of the geometry, even though it looks correct as it is returned by QgsGeometryCollectionV2::asWkb - the corruption appears to happen later on in QgsMapToPixelSimplifier::simplifyWkbGeometry. Can you confirm that this is the same issue you are seeing?*

*Salvatore Larosa: Could you please specify which checks are active when you trigger the crash?*

*Screencast and sample data attached. Cheers!*

# **#10 - 2015-10-12 04:31 AM - Sandro Mani**

*Could you please re-test against the latest master? It contains some Geometry Checker fixes as well as changes at QgsGeos level.*

#### **#11 - 2015-10-12 02:28 PM - Nyall Dawson**

*- Status changed from Open to Feedback*

# **#12 - 2015-10-12 03:10 PM - Salvatore Larosa**

*Works fine for me in current master. I leave the ticket opened for more feedback from Giovanni.*

# **#13 - 2015-10-15 12:48 AM - Giovanni Manghi**

*- Status changed from Feedback to Closed*

*Also fine here. Thanks!*

#### **#14 - 2015-10-15 12:49 AM - Giovanni Manghi**

*- Resolution set to fixed/implemented*

# **#15 - 2016-02-03 08:26 AM - R. R.**

- *Status changed from Closed to Reopened*
- *File win7.png added*
- *File ubuntu\_14\_04\_\_1.png added*
- *File ubuntu\_14\_04\_\_2.png added*

*On Windows 7 the 'Check Geometries' plugin may cause a crash when 'Topology checks' are activated. I've tested the .shp file uploaded by Salvatore Larosa and 'Check for duplicates' isn't working (see attachment). On Ubuntu 14.04 there is no crash but QGIS says 'Check error occurred' in a separate dialogue window.*

*QGIS 2.12.3*

#### **#16 - 2016-02-03 08:31 AM - Sandro Mani**

*The crash under windows needs to be investigated.*

*The dialog shown about check errors is expected: The layer contains issues which are preventing the duplicate check from working (specifically, because the geometry engine, GEOS, won't handle geometries with self intersections, and GEOS is being used to check for topology issues). So you'll need to fix those errors first, and then do the topology checks once those errors are fixed.*

# **#17 - 2016-02-19 12:41 PM - Jürgen Fischer**

*Reinhard Reiterer wrote:*

*On Windows 7 the 'Check Geometries' plugin may cause a crash when 'Topology checks' are activated. I've tested the .shp file uploaded by Salvatore Larosa and 'Check for duplicates' isn't working (see attachment). On Ubuntu 14.04 there is no crash but QGIS says 'Check error occurred' in a separate dialogue window.*

*Doesn't crash here on windows with master.*

#### **#18 - 2016-03-05 04:35 AM - R. R.**

*- File stacktrace\_qgis\_2\_14\_ubuntu\_14\_04 added*

*I did some testing and the "Geometry checker" often crashes when dealing with complex features. Seems it's a cross-platform issue. I've uploaded the stacktrace of a Ubuntu crash report.*

# **#19 - 2016-03-05 07:02 AM - Sandro Mani**

*If possible, please provide a dataset with which to reproduce and specify how you set up the geometry checker.*

## **#20 - 2016-03-05 11:37 AM - R. R.**

*- File geometry\_checker\_crash.zip added*

*@ #16 Thanks for the detailed explanation.*

#### **#21 - 2016-03-05 02:17 PM - Sandro Mani**

*Thanks, can reproduce, will analyze.*

#### **#22 - 2016-03-05 02:25 PM - Sandro Mani**

*Fix here: https://github.com/qgis/QGIS/pull/2868*

# **#23 - 2016-03-12 10:28 AM - R. R.**

*- File qgi[s-2.14.0\\_git20160309\\_107d30a\\_20trus](https://github.com/qgis/QGIS/pull/2868)ty.zip added*

*The fix seems to work. Unfortunately the 'Check geometries' plugin is still facing issues. I've uploaded the .shp files.*

#### **#24 - 2016-03-12 01:34 PM - Sandro Mani**

# *https://github.com/qgis/QGIS/pull/2905*

#### **#25 - 2016-03-14 06:34 PM - Nyall Dawson**

*[- Status changed from Reopened to Clo](https://github.com/qgis/QGIS/pull/2905)sed*

*PR merged, should be fixed in master and 2.14 now.*

# **#26 - 2016-03-16 01:17 PM - R. R.**

*Is the fix #2905 already implemented? QGIS (1:2.14.0+git20160315+342a754+20trusty) is still crashing.*

#### **#27 - 2016-03-20 10:13 AM - R. R.**

*I've tested the 'Check Geometries' plugin on several layers and everything seems to work now :)*

# **#28 - 2016-03-24 10:14 AM - R. R.**

- *File qgis-2.14.0\_git20160319\_08a1b07\_20trusty.zip added*
- *Status changed from Closed to Reopened*

*Hi Sandro, I've noticed another bug. When trying to fix the selected errors QGIS crashes again (see attachment).*

*Wow, that was a nasty bug. Could you try the branch https://github.com/manisandro/QGIS/tree/geom\_checker\_fixes (last two commits are the relevant ones)? Thanks*

### **#30 - 2016-03-24 03:19 PM - Sandro Mani**

*Oh and you'll need to reduce the precision to 1E-6 for the test case you attached. Reason are GEOS precision issues.*

# **#31 - 2016-04-08 11:23 AM - R. R.**

*Is there any way to implement the fix in the next master? I don't know how to install a branch.*

#### **#32 - 2016-04-09 01:19 AM - Sandro Mani**

*Now merged in master*

#### **#33 - 2016-04-22 02:57 PM - R. R.**

*- Status changed from Reopened to Closed*

*Thanks for your help, the 'Geometry Checker' is no longer crashing. However, fixing minimum area issues may be quite tricky if there are no neighboring polygons to merge with.*

#### **#34 - 2016-07-07 01:10 AM - R. R.**

*- File gap\_check\_topology\_exception.png added*

*Is there anything I can do when the gap check reports a topology exception (see gap\_check\_topology\_exception.png)? Is this a bug?*

# **#35 - 2016-07-07 01:13 AM - Sandro Mani**

*It is unlikely a bug (in the QGIS code at least). Can you spot a faulty geometry at the position indicated?*

# **#36 - 2016-07-07 03:25 AM - R. R.**

*- File post\_no36.png added*

*The layer includes many sliver polygons, that the geometry checker can't fix. Maybe I'm doing something wrong?*

#### **#37 - 2016-07-07 03:34 AM - Sandro Mani**

*Please open a separate issue and attach the problematic data.*

# **#38 - 2016-07-07 04:48 AM - R. R.**

*I can not attach the data as the shape files are proprietary :/*

# **Files**

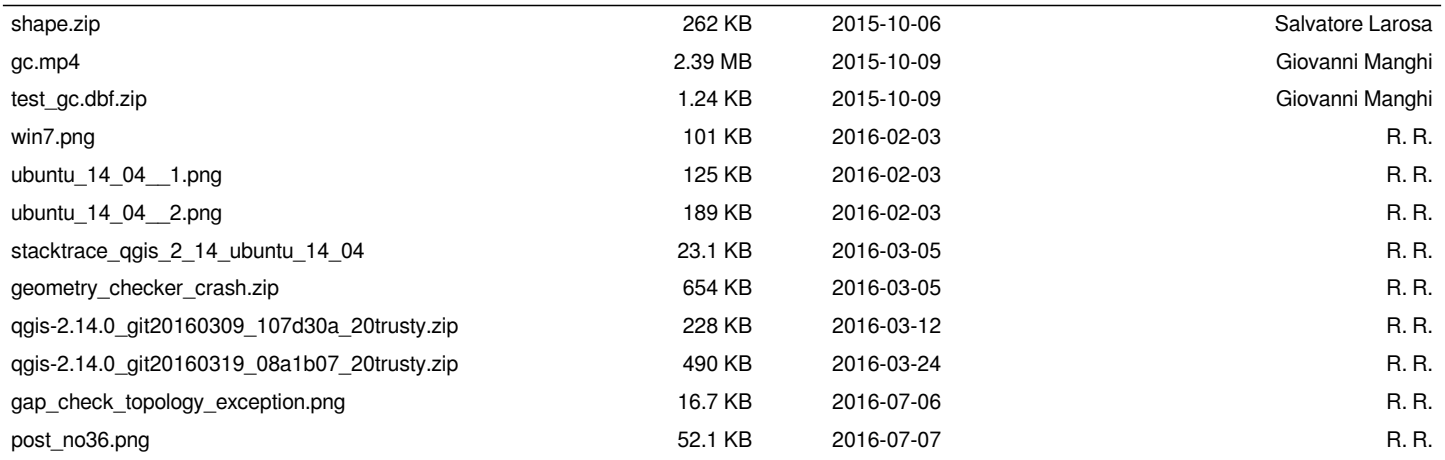